# **GÉRER LES TABLETTES AVEC KMC**

# Introduction

 $\ddot{\phantom{0}}$ 

- Ce document est un guide de base à destination des enseignants permettant de se repérer et de gérer facilement les fonctions de base du KMC.
- Pour des instructions précises dans certains domaines, vous pouvez vous référer à la documentation fournie par Iris

# Menu :

- Connexion au KMC
- $\ddot{\phantom{0}}$ Accueil KMC
- $\bullet$ Intégrer et déployer les applications
- Configuration des tablettes pour une utilisation en classe : création d'un « cours »

# Connexion au KMC

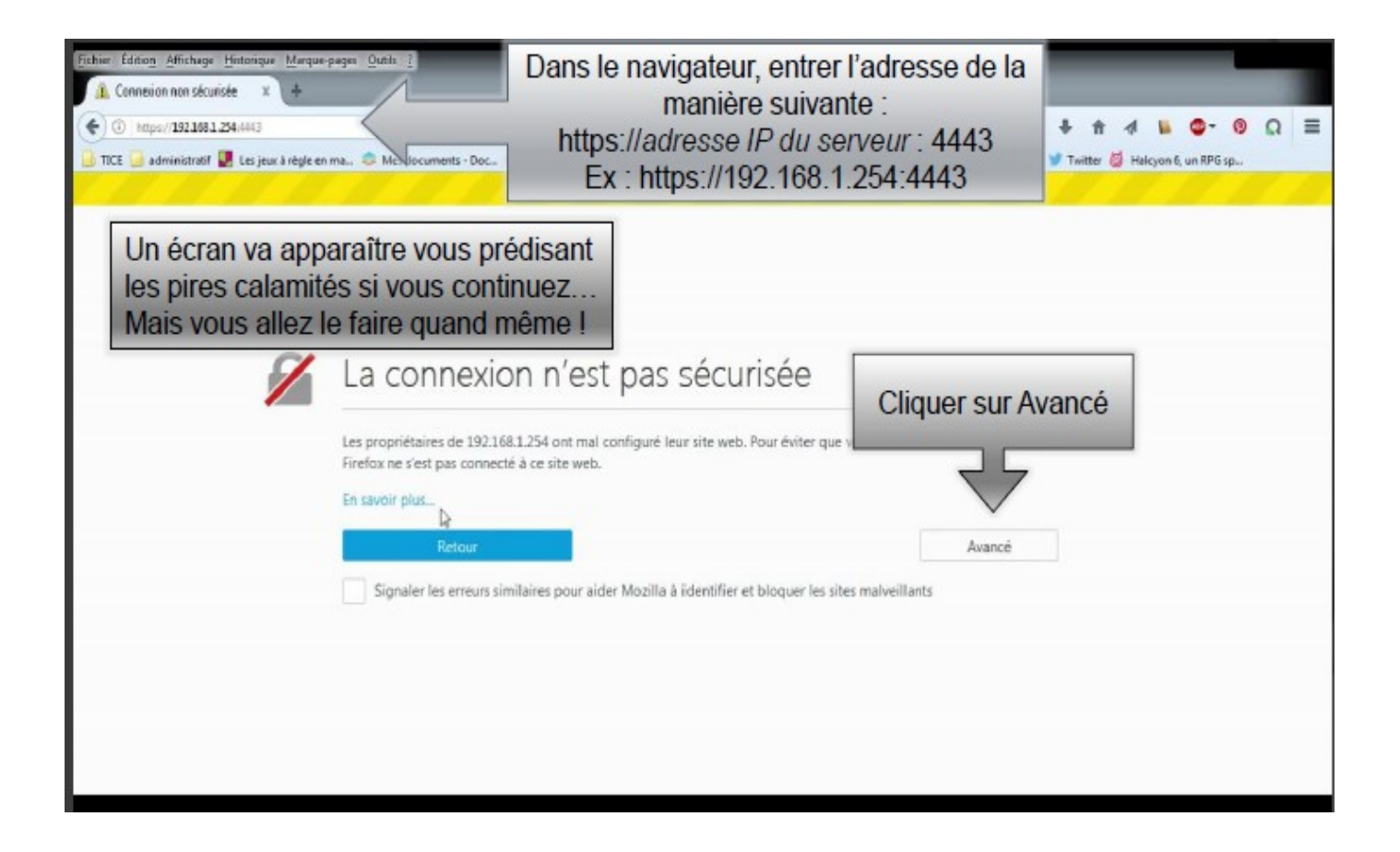

# Ajouter une exception

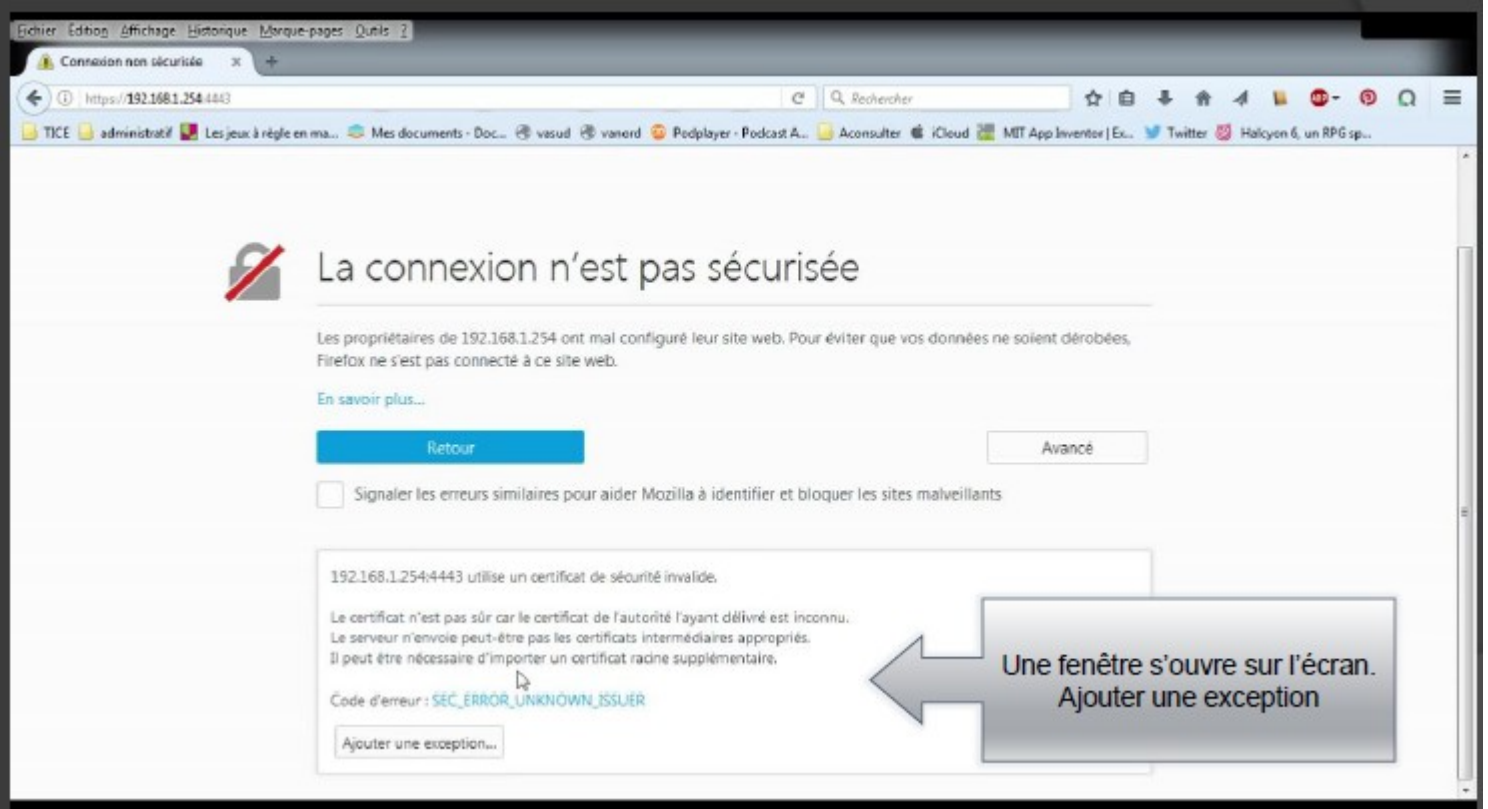

### Arrivée sur le Kwartz

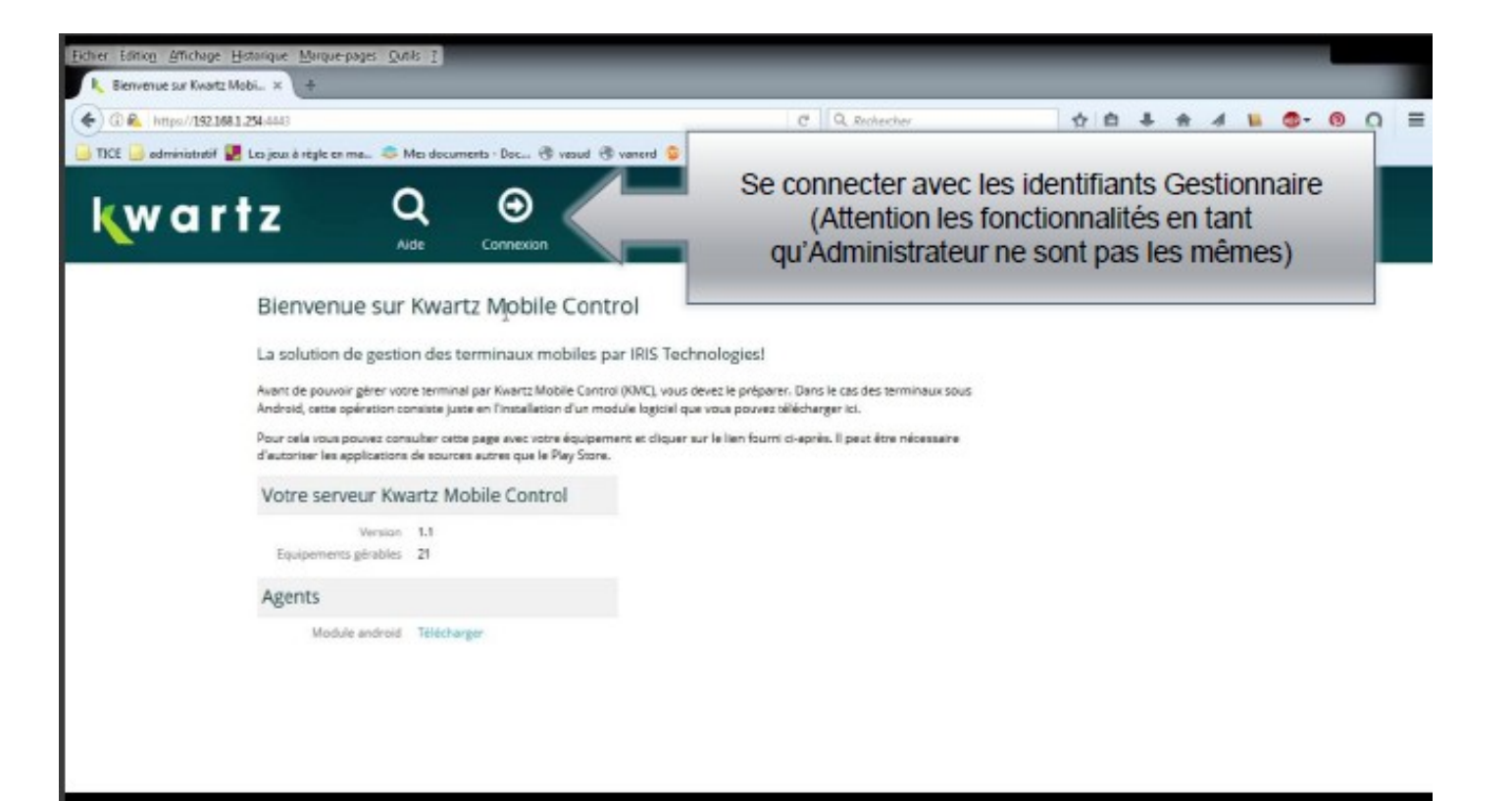

# La console de KMC

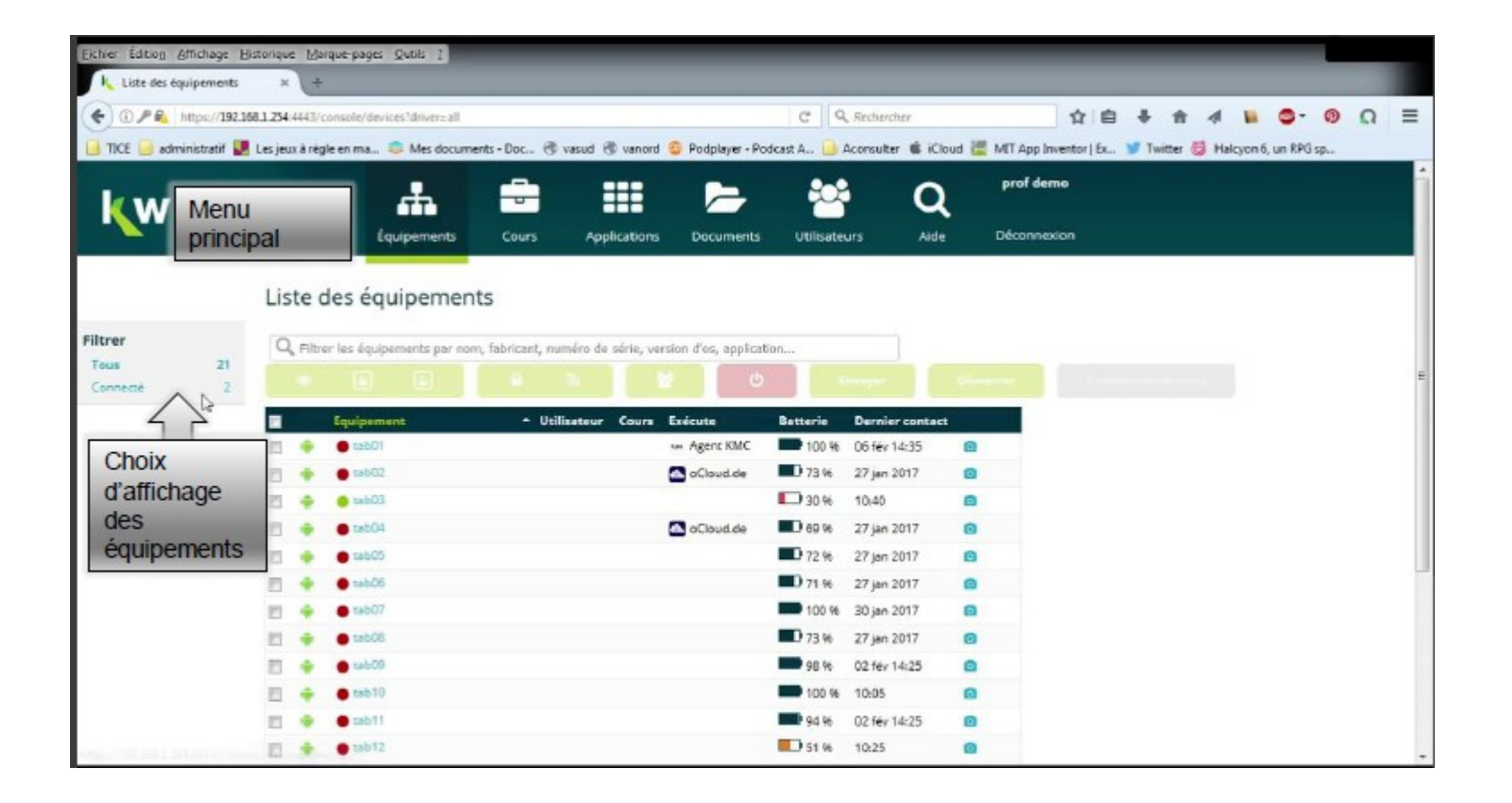

# Sélectiondes tablettes

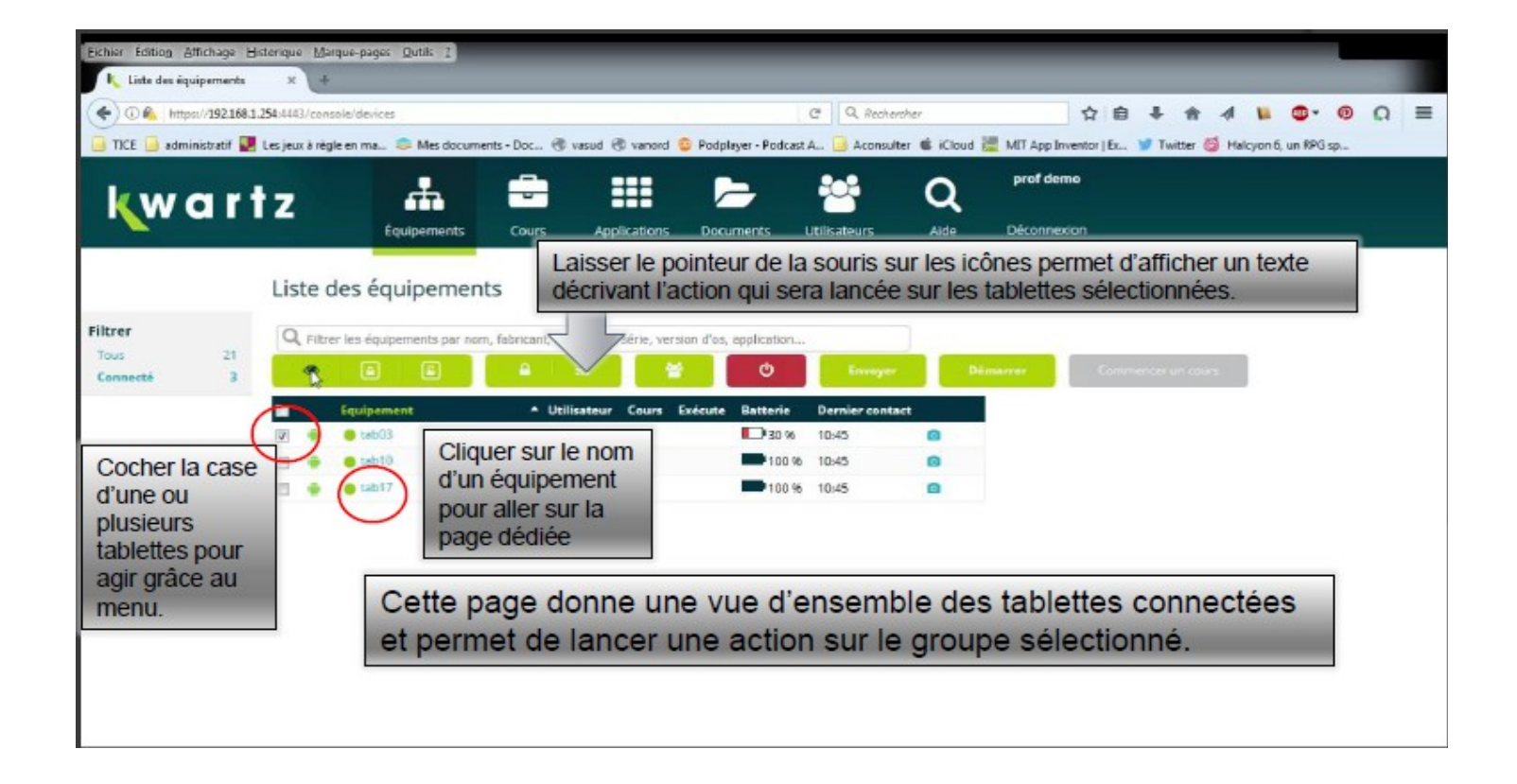

# Intégration d'une application dans KMC

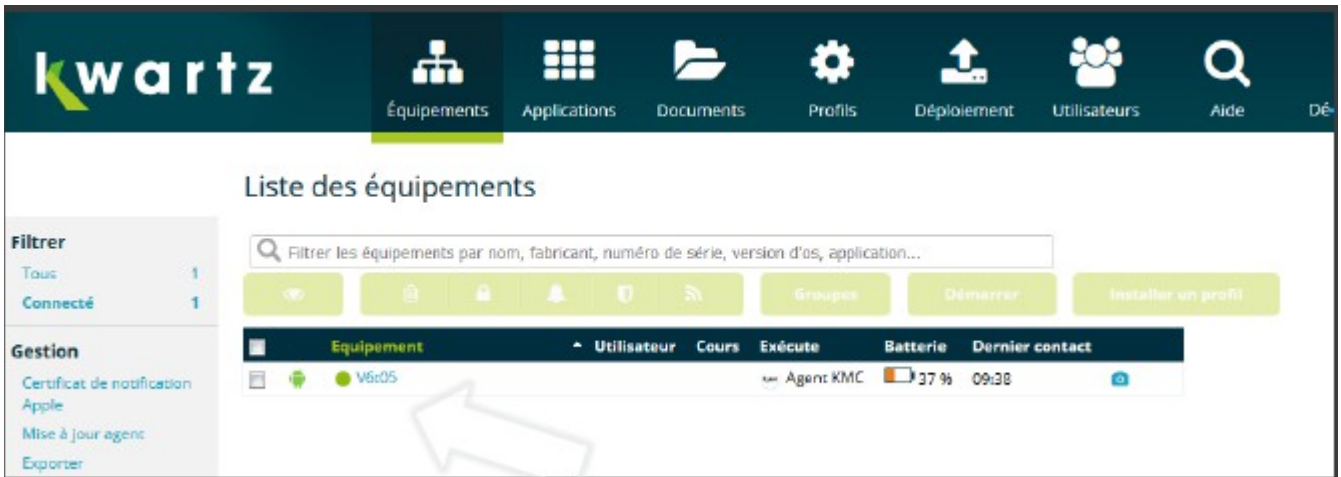

#### Trouver l'application : solution 1

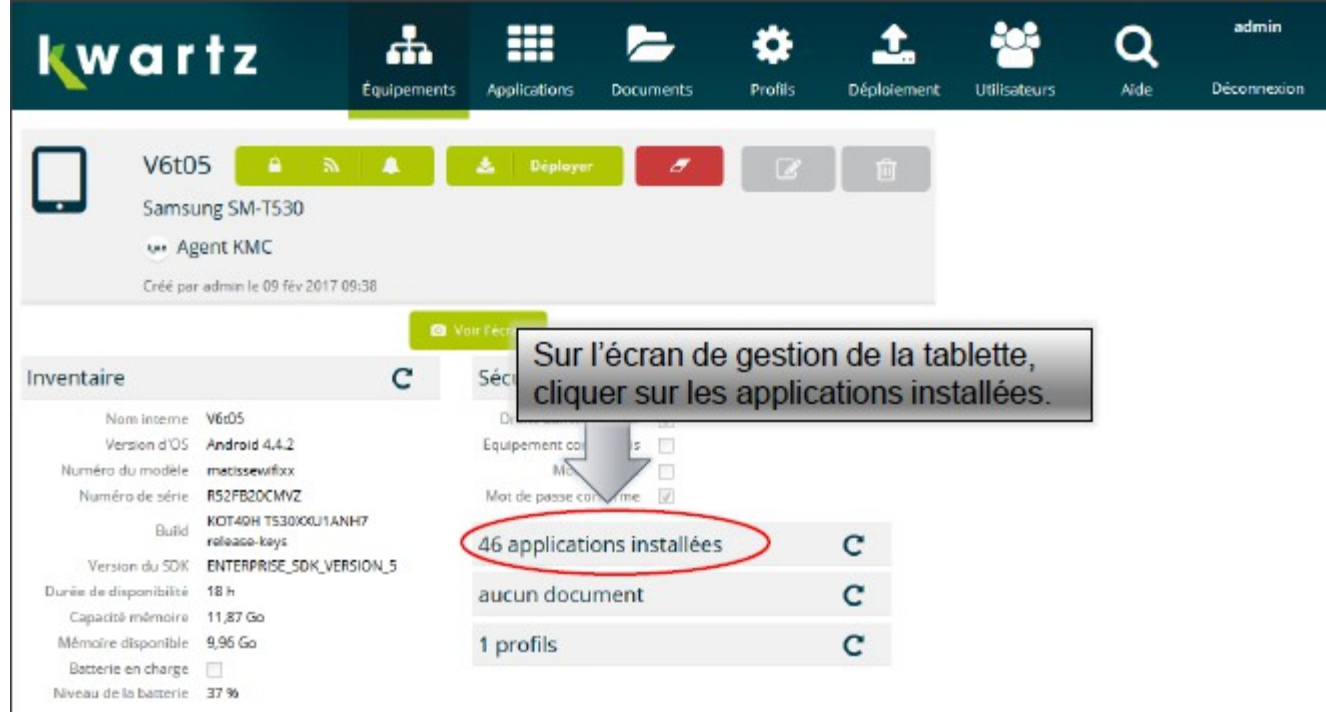

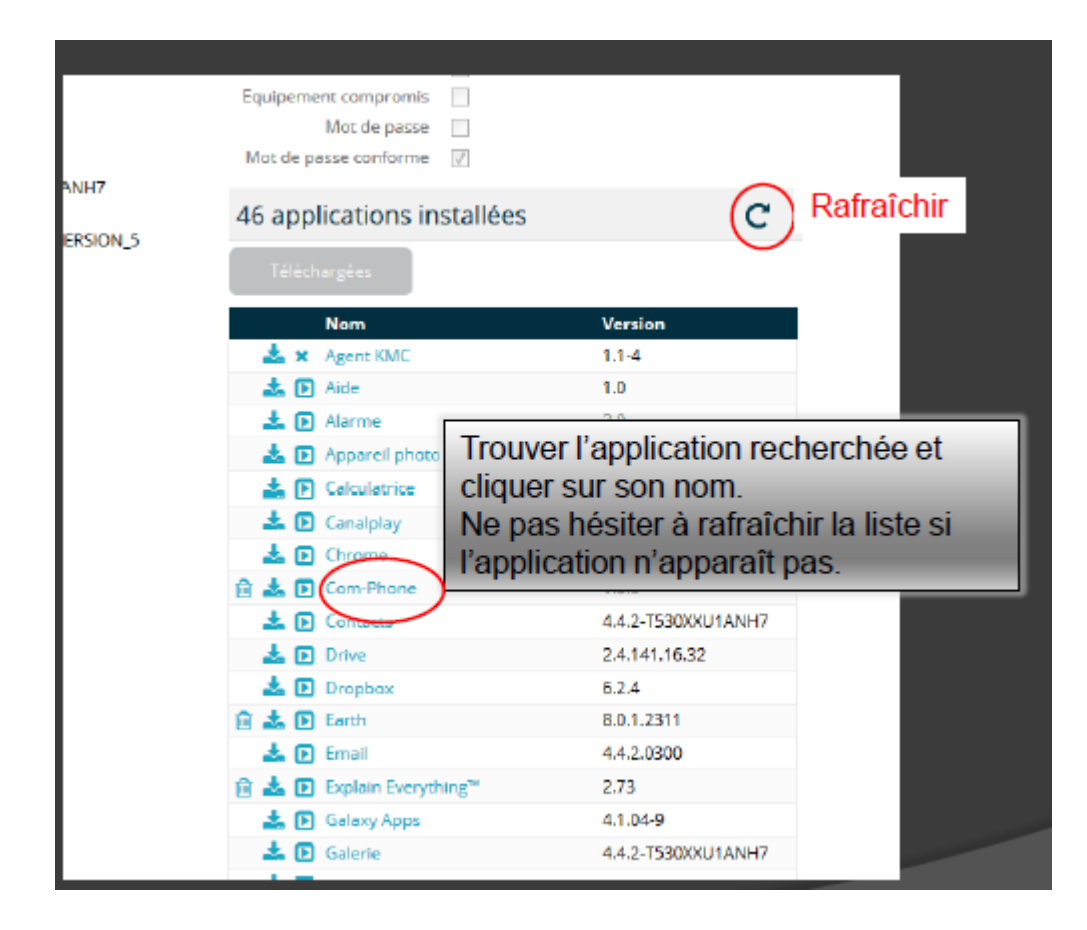

#### Solution 2 : Accès par le menu Applications

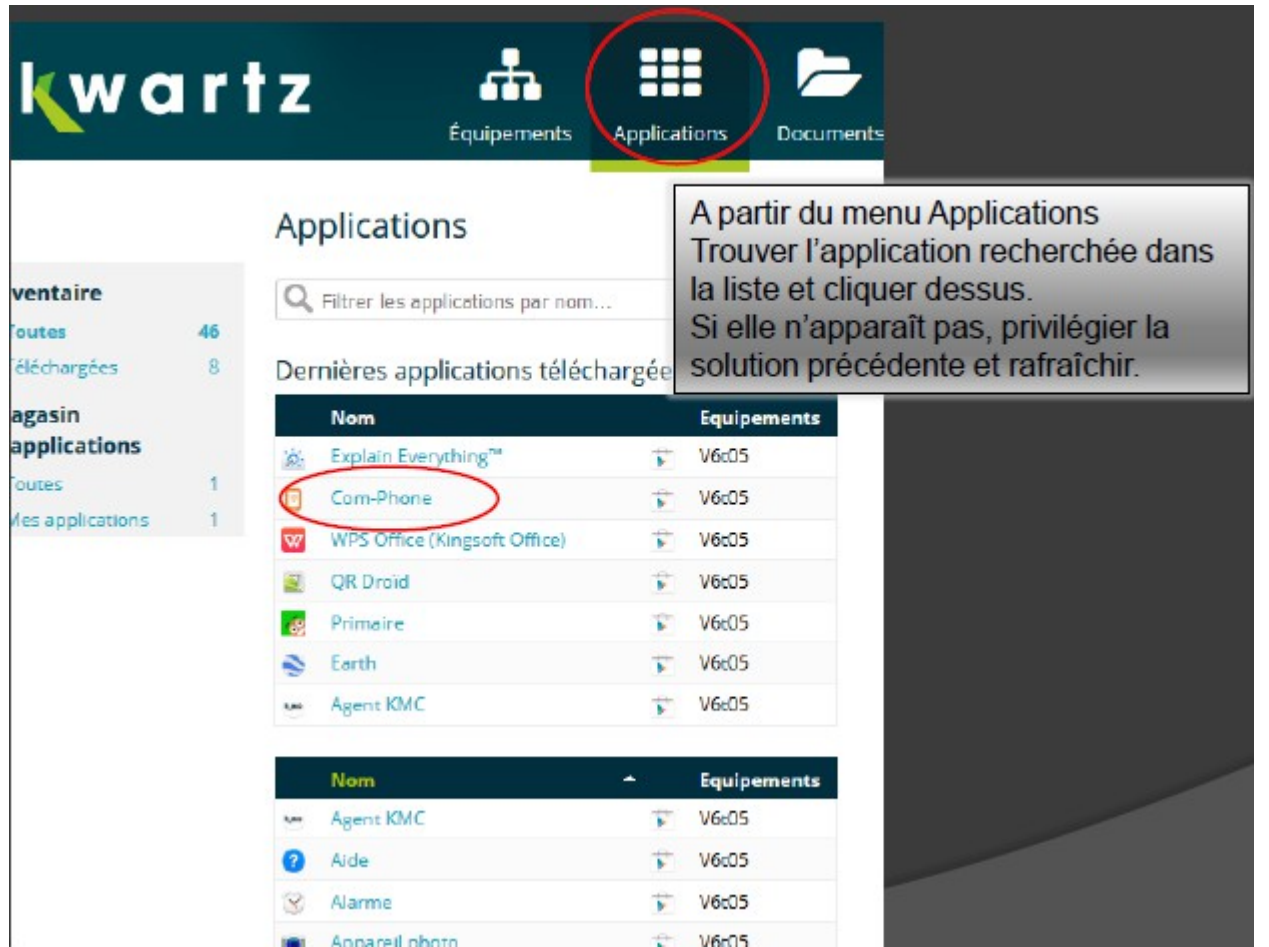

### Ajouter l'application au « magasin »

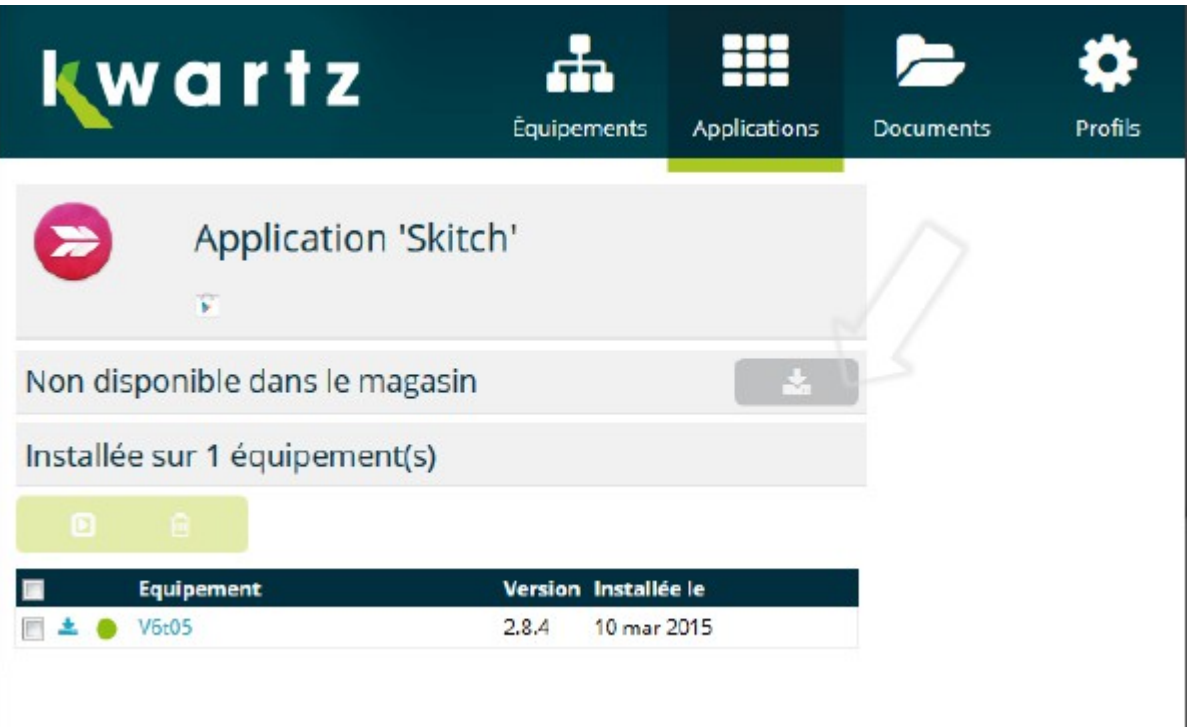

# **Déployer lesapplications**

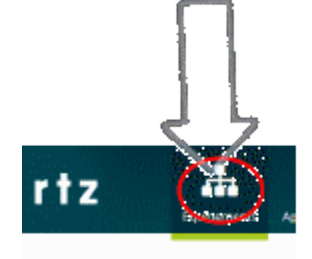

Liste des équipements Q. Filtrar les équipements par nom, fi

**R** 

S.

#### pplications

Filtrer les applications par nom...

#### Dernières applications téléchargées

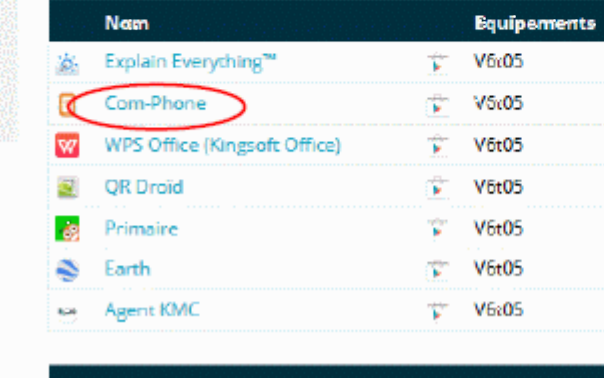

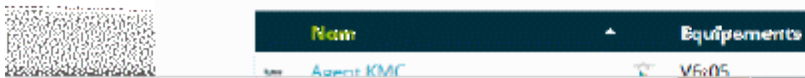

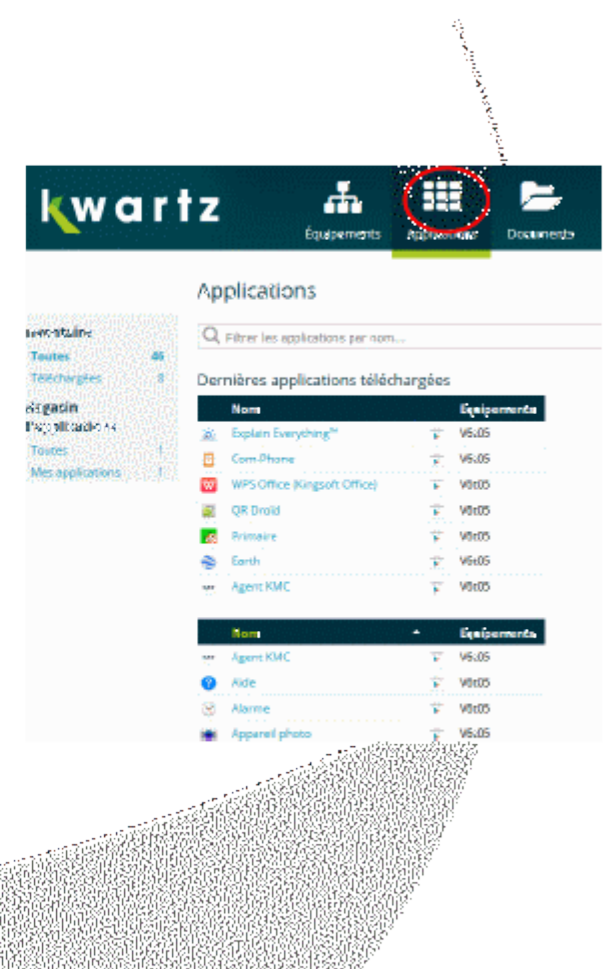

Martin Book and the College Martin Provincial ACE

### Sur l'écran de l'application

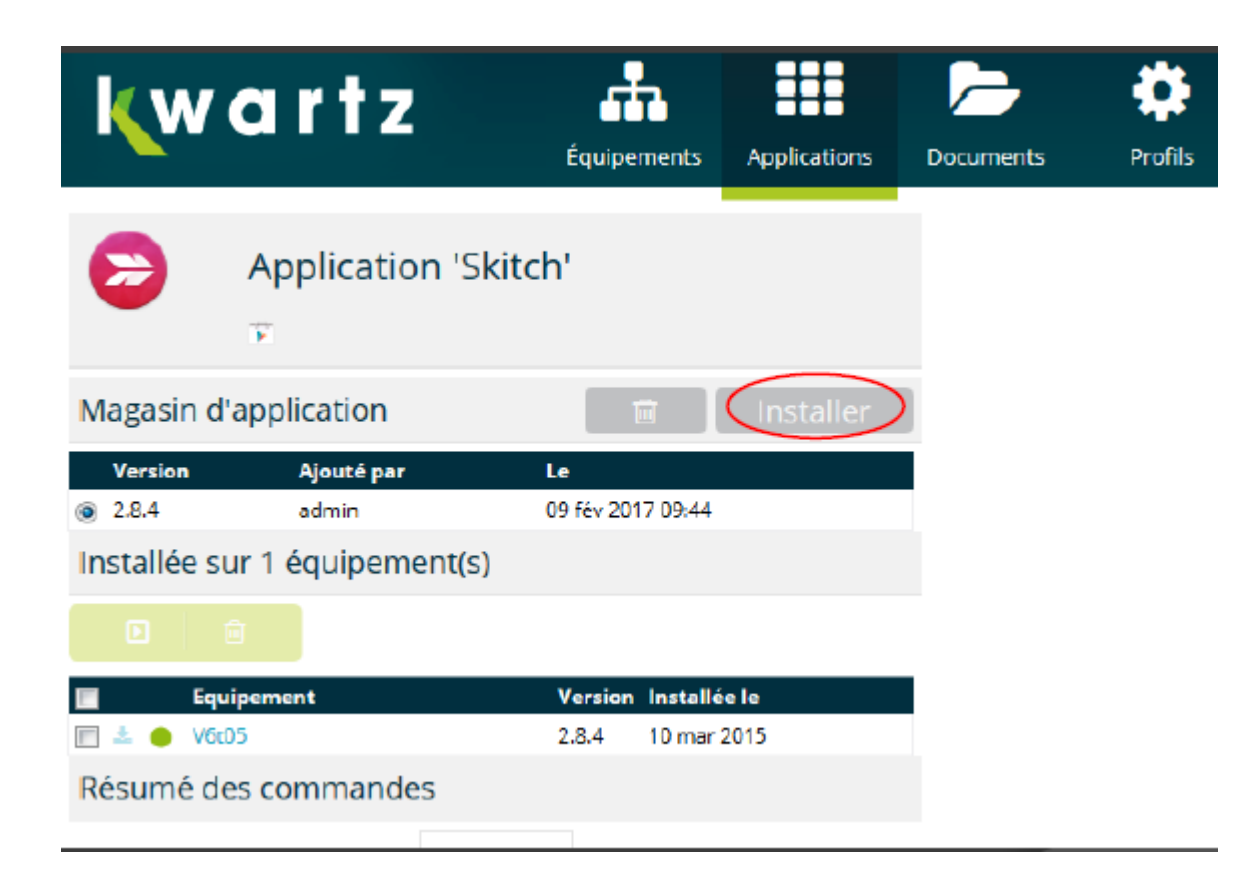

#### Choix des équipements sur lesquels déployer l'appli

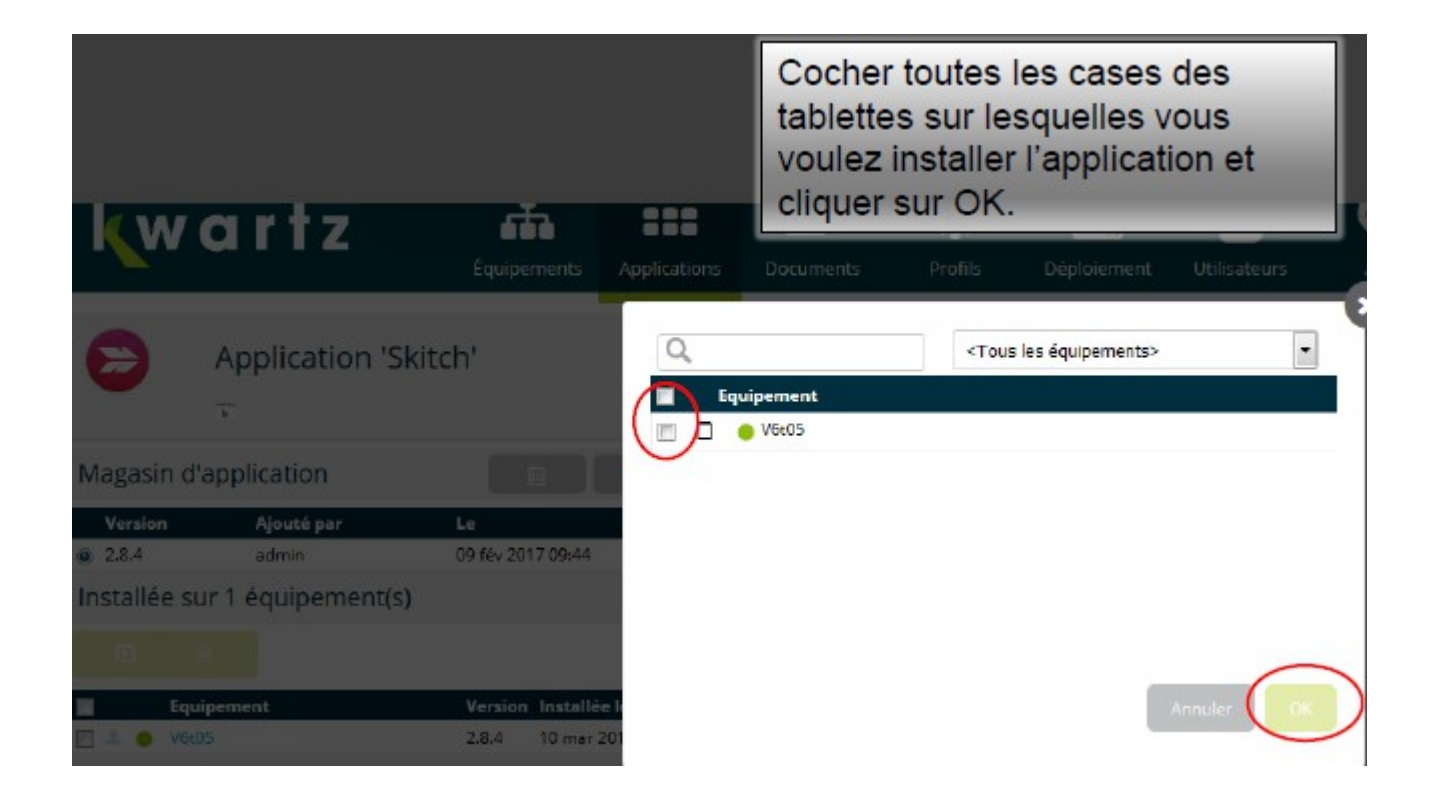

Suivant la taille de l'application et le nombre de tablettes concernées, le déploiement peut prendre un certain temps.

 $\ddot{\phantom{0}}$ 

 $\ddot{\phantom{0}}$ 

Bien vérifier que les tablettes qui reçoivent le déploiement sont allumées et notées avec un point vert sur le KMC.

## Utilisation des tablettes en classe

- Pour la création d'une session d'utilisation en classe, KMC utilise le terme « Cours ».
- Il s'agit en fait de créer sur la tablette un environnement limité destiné à être le support d'une séance en classe.
- Durant ce tutoriel, vous verrez comment manipuler un cours de base et limiter l'utilisation des élèves aux applications choisies.
- L'onglet « Cours » n'est accessible que par la connexion sur KMC d'un profil gestionnaire, et pas lors d'une connexion administrateur.

# Créer un nouveau Cours

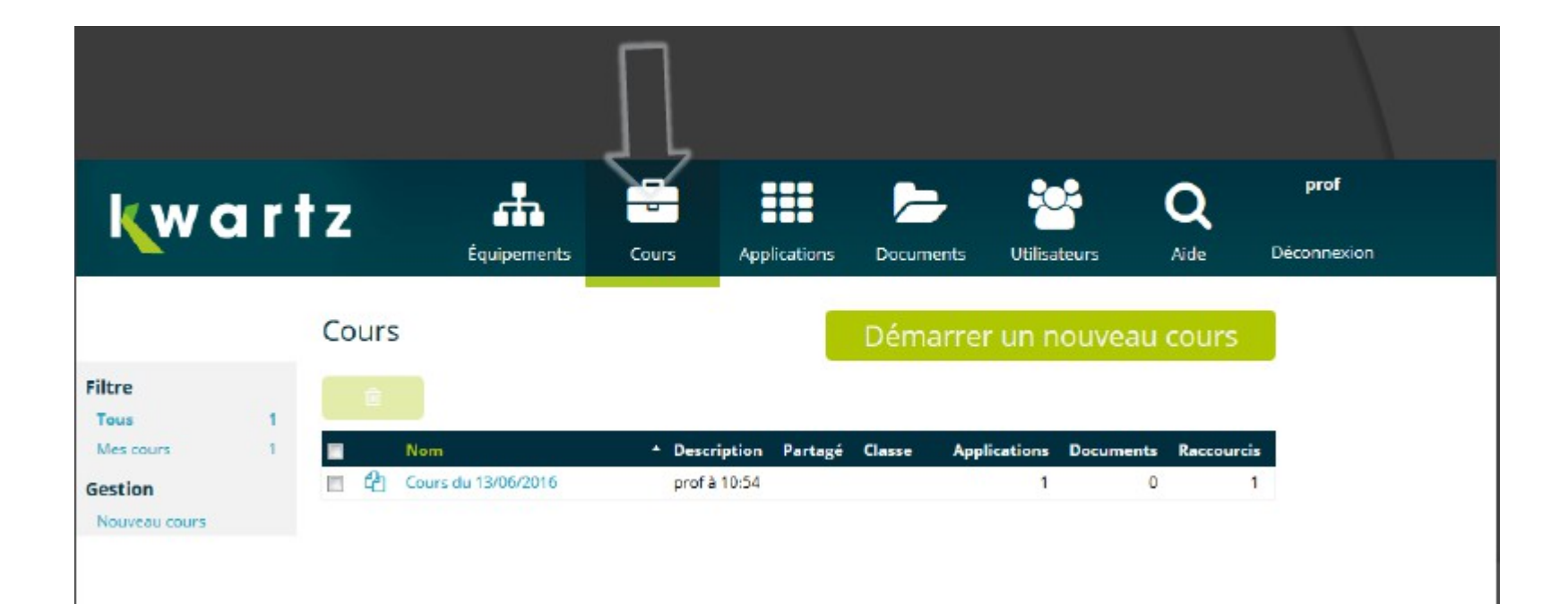

#### Nommer son cours

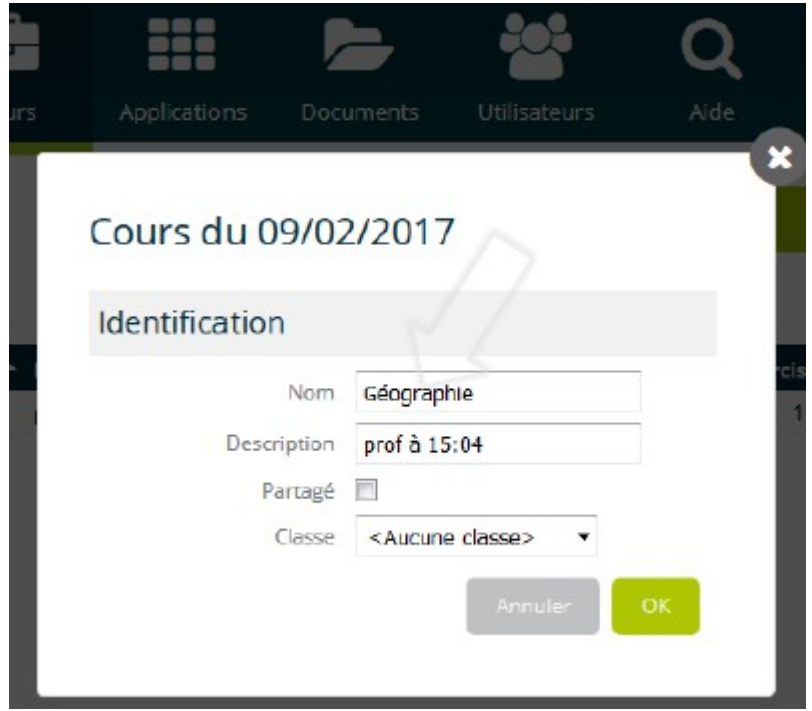

# Configurer son cours

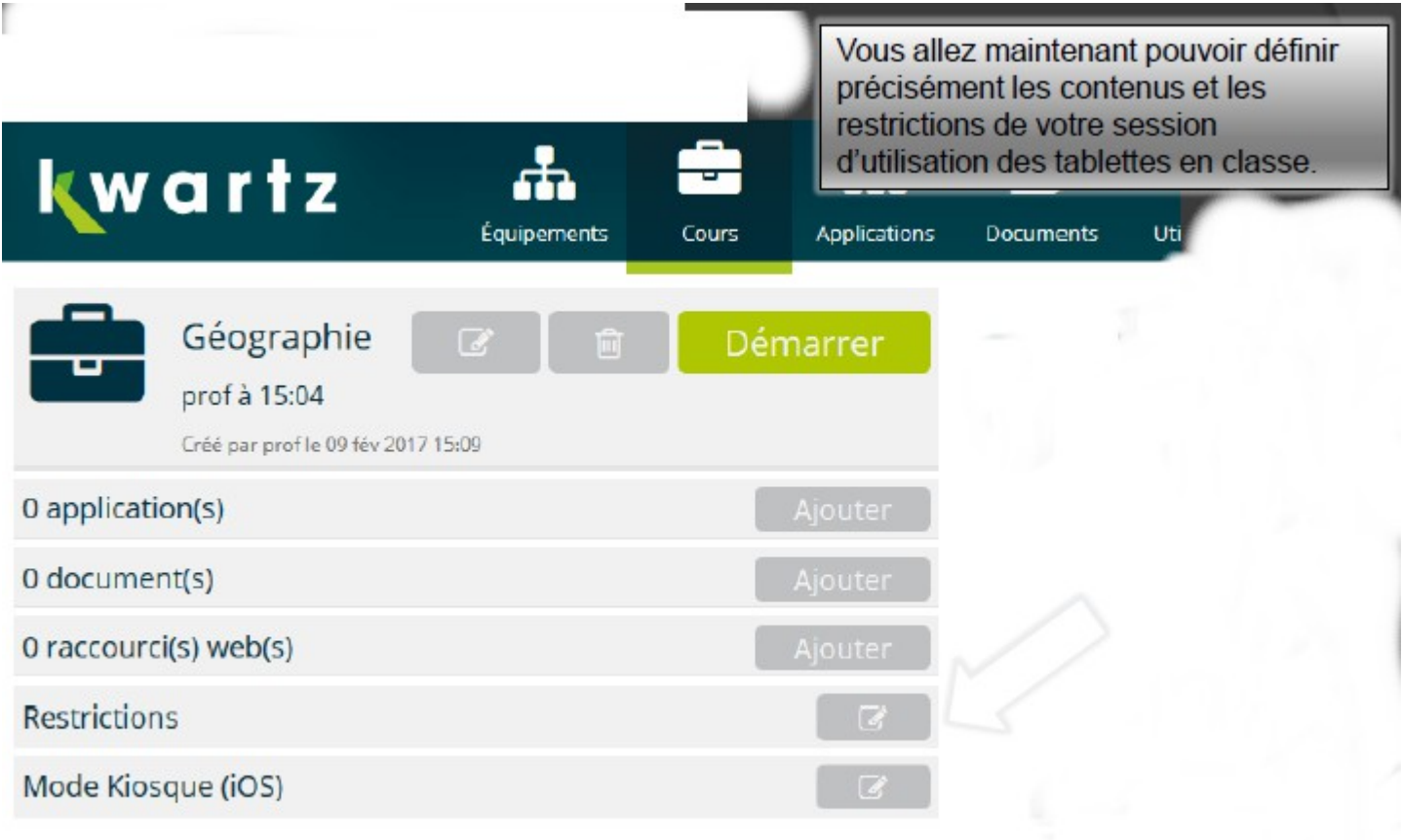

#### Sélectionner les applications du cours

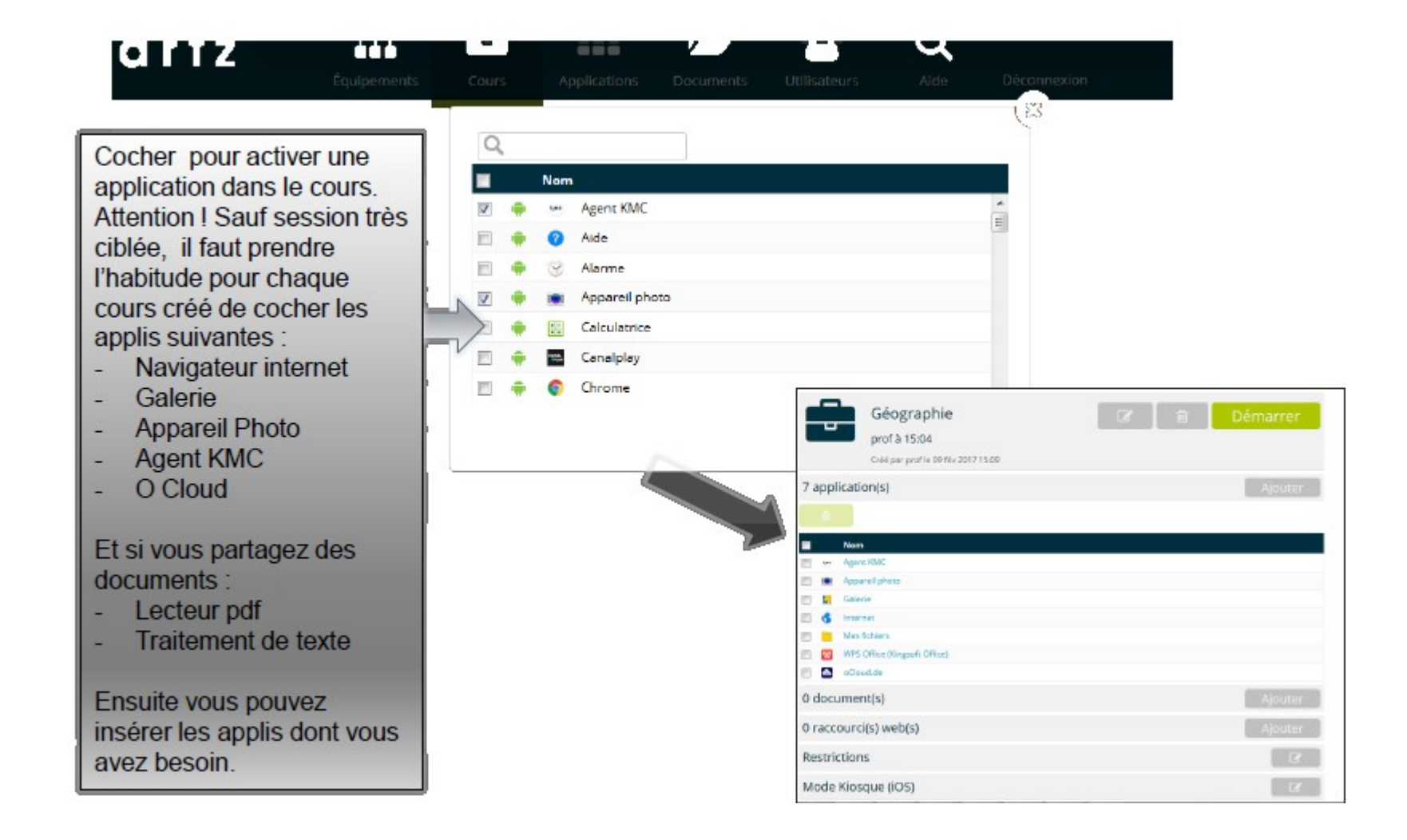

#### Déployer des documents

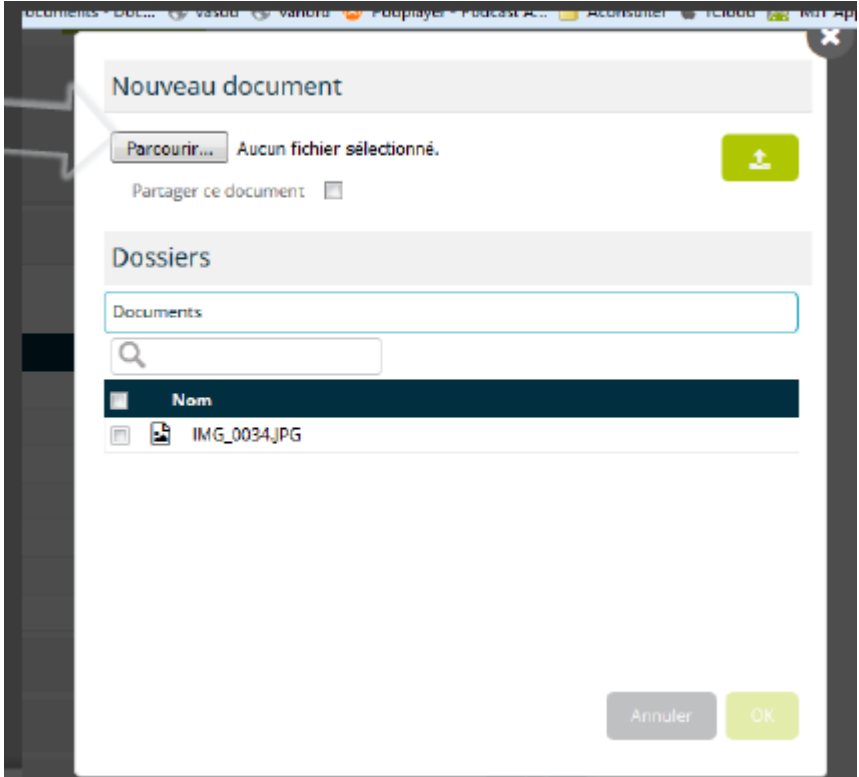

#### Ajouter des raccourcis

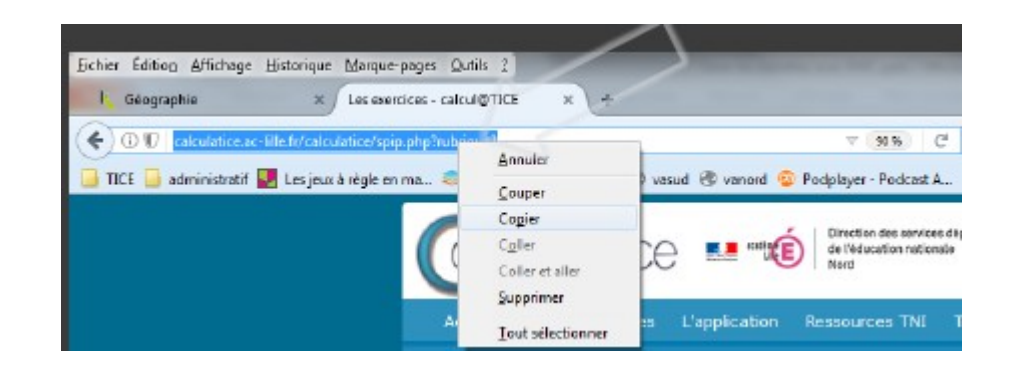

### **Restrictions**

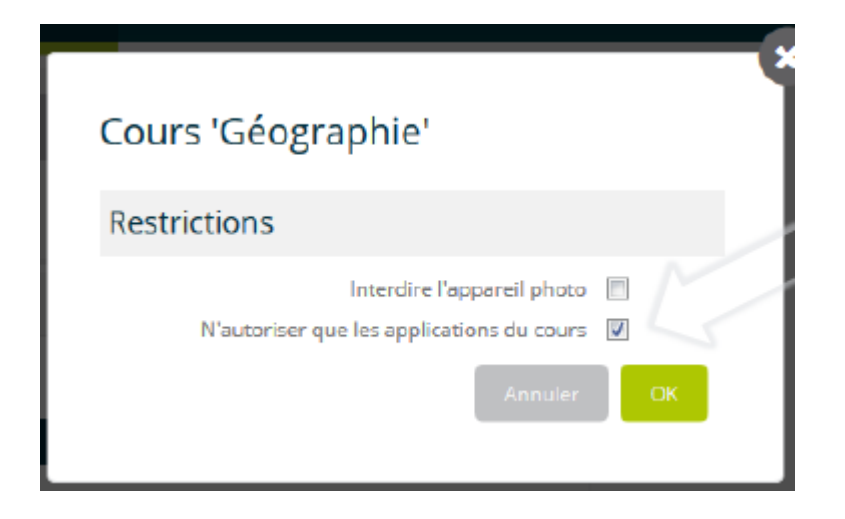

#### Le « cours » est prêt...

 $\dot{\bar{n}}$ 

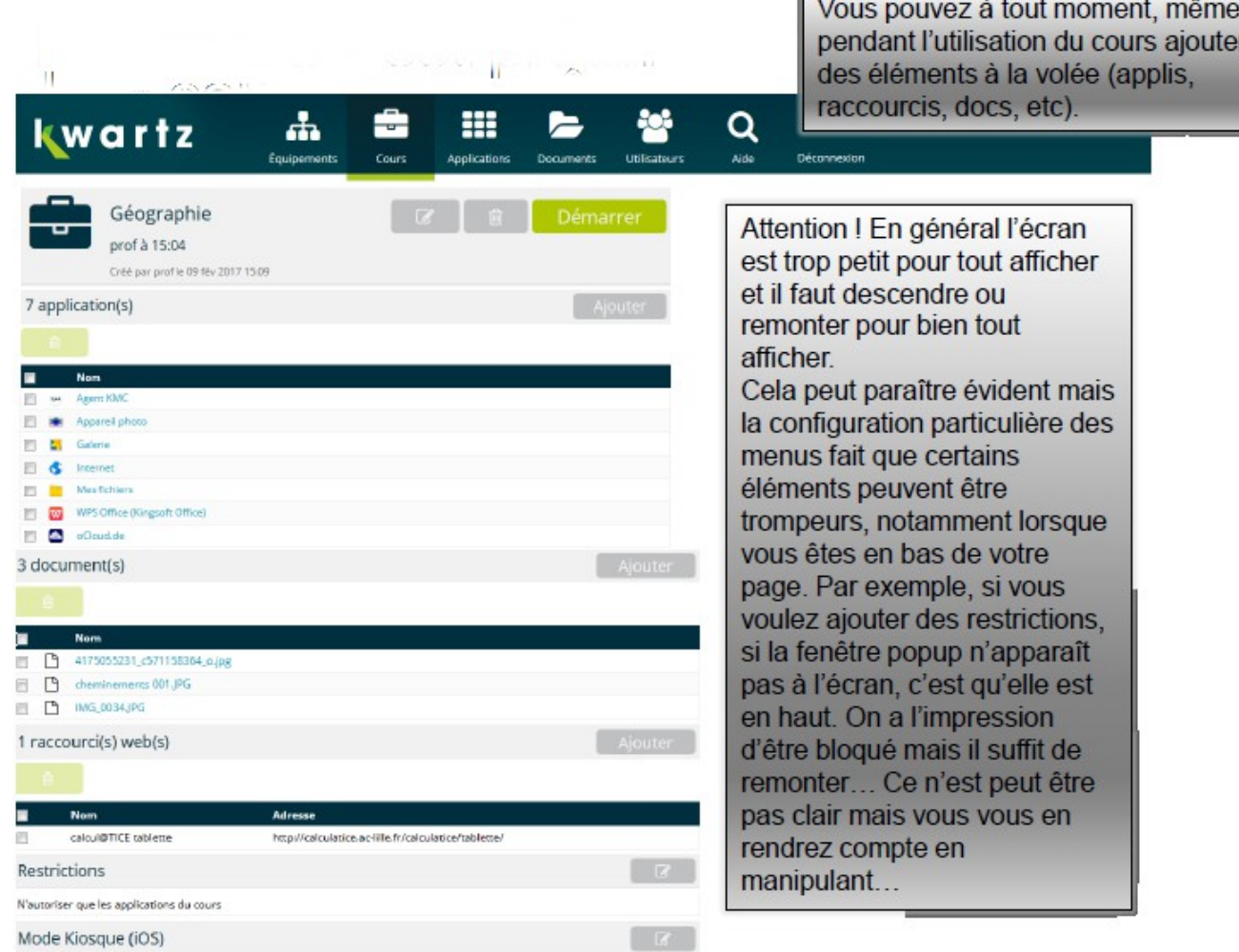

Г.

### Lancer un cours sur les tablettes

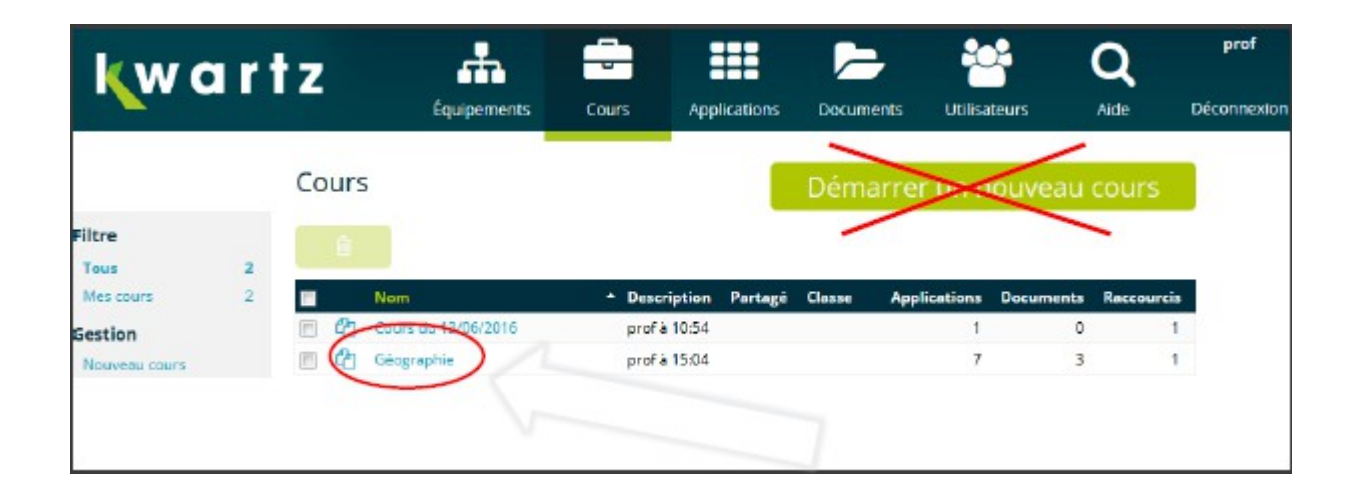

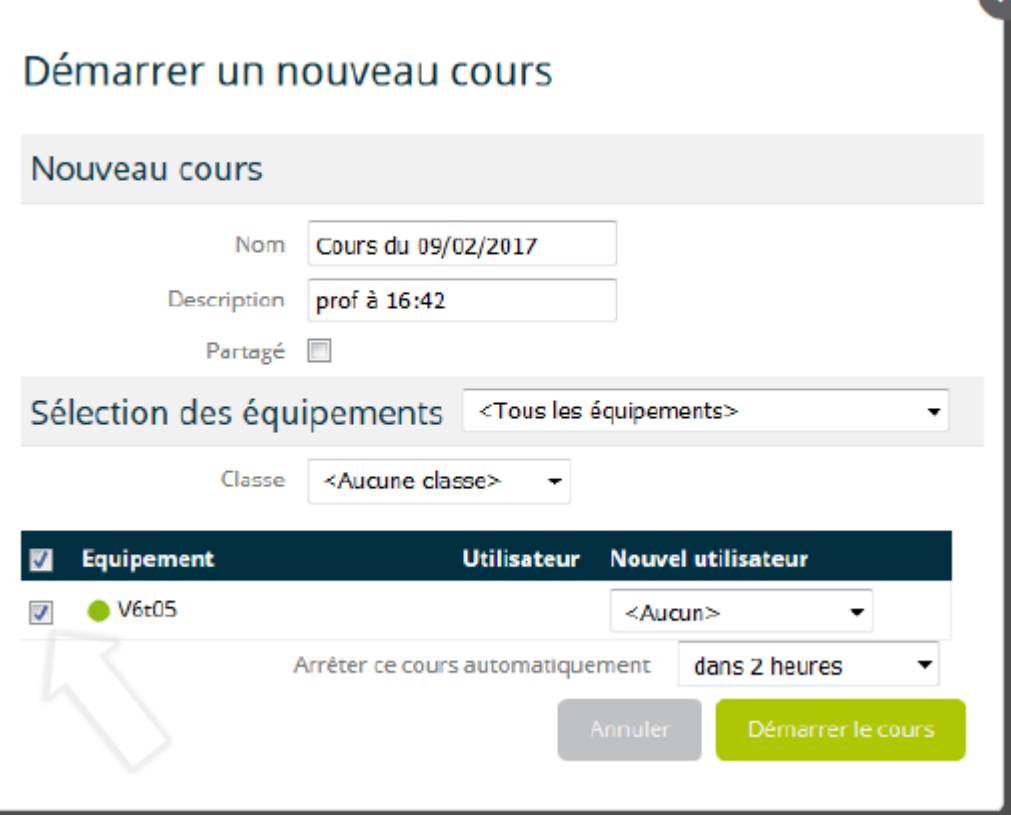

#### Utiliser les tablettes pendant le « cours »

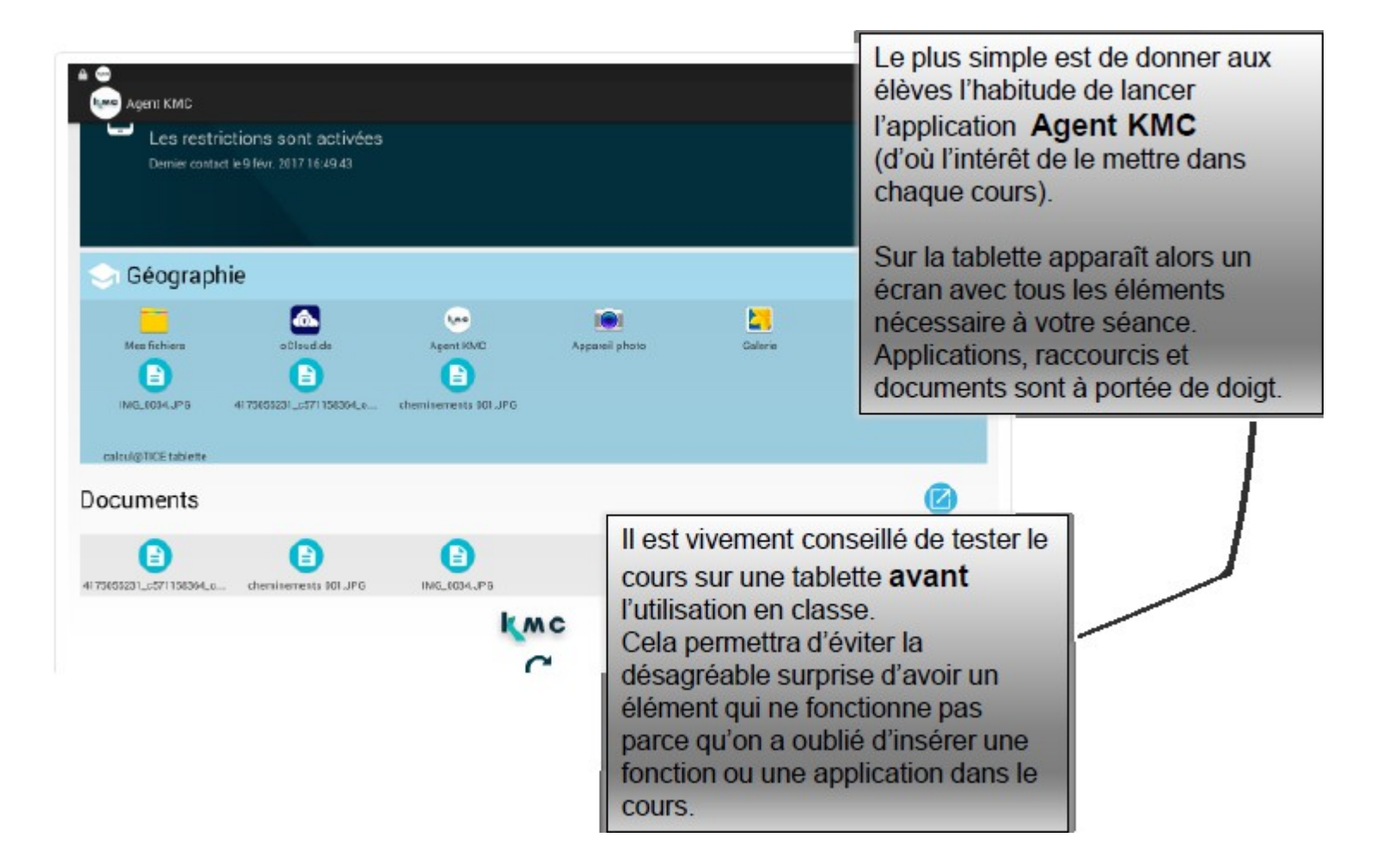

### Arrêter un cours

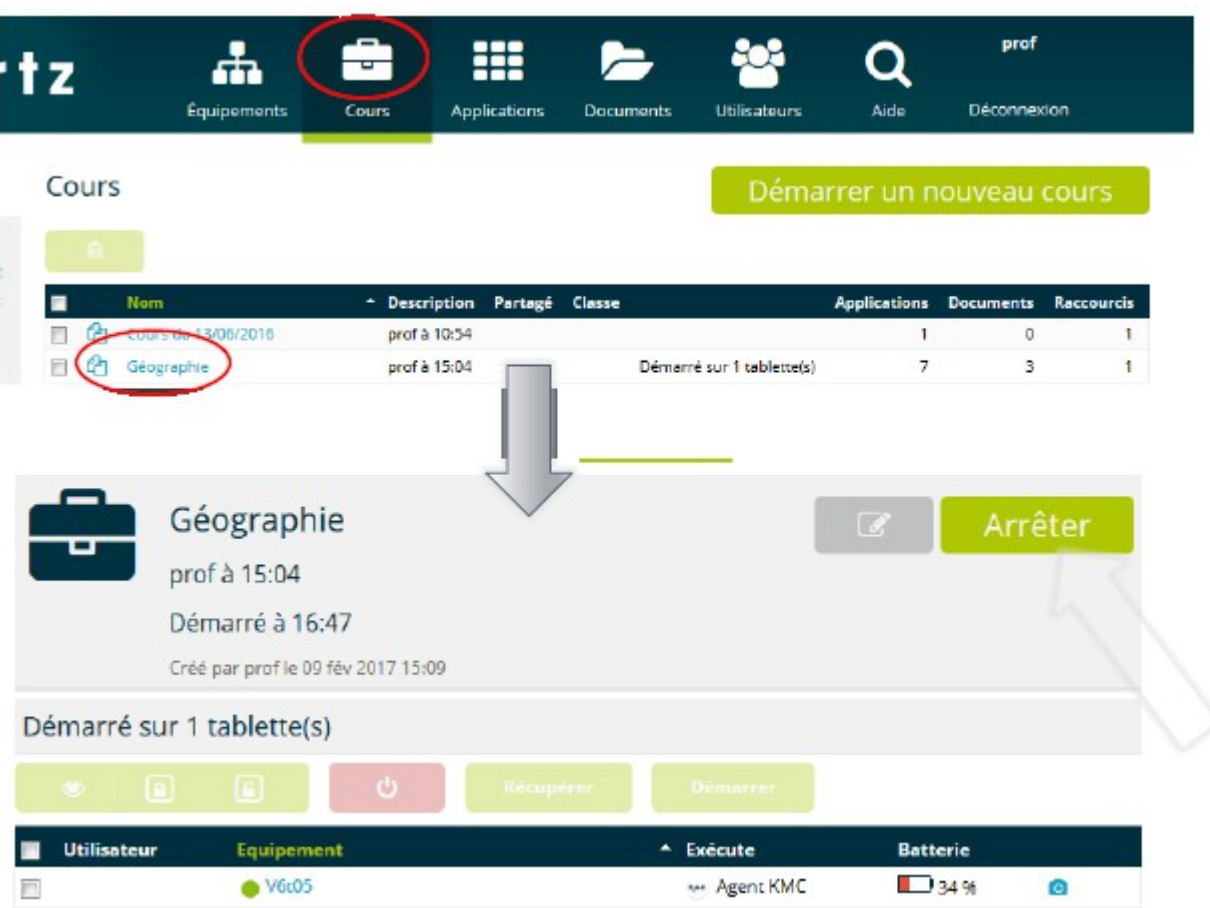

#### Problèmes courants

 $\Box$  Le cours ne se lance pas sur une tablette :

 $\infty$  La tablette n'est probablement pas connectée à KMC, cliquer sur le nom de la tablette dans l'interface KMC ou redémarrer la tablette résout souvent le problème.

Une application ne se lance pas correctement

 Il est probable qu'une application nécessaire est interdite dans le cours. Par exemple certaines applications ont besoin d'avoir accès à des éléments tels que la galerie, l'appareil photo, Google Maps ou autres. Arrêter le cours, vérifier que l'appli fonctionne en dehors et si c'est le cas, réajuster les applis ou les restrictions en fonction des besoins. Si ce n'est pas le cas… La tablette a un problème. Redémarrez là et si ça persiste appelez votre ERUN…